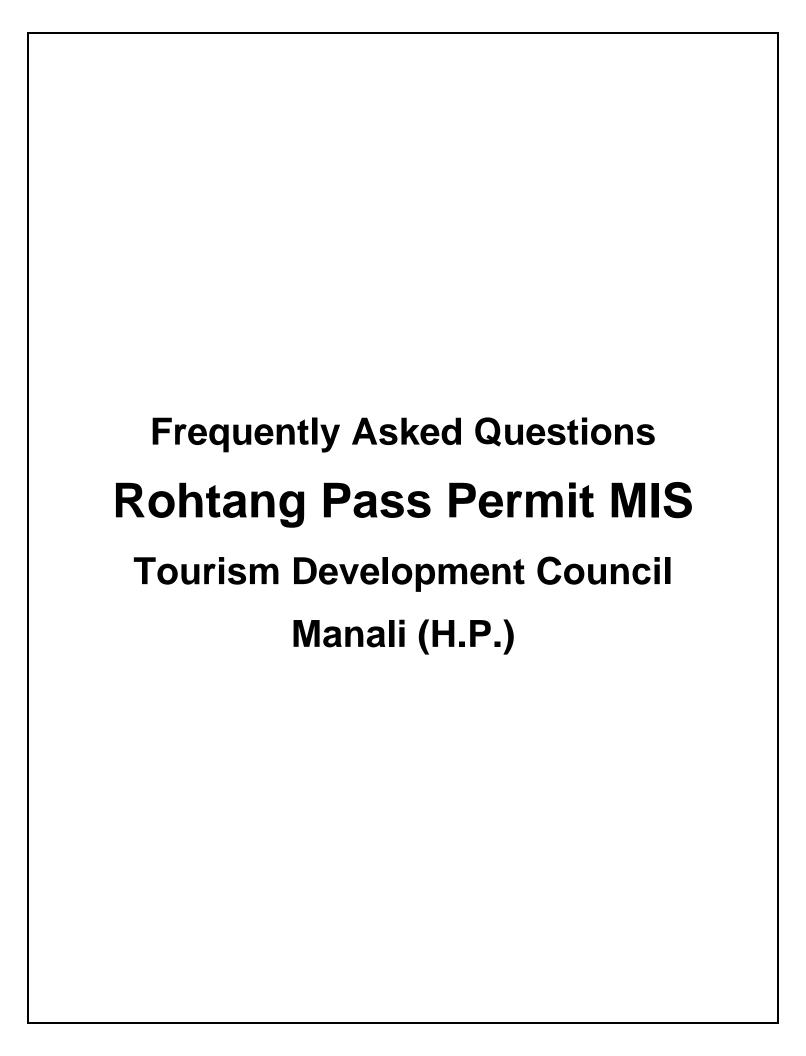

## 1. What are the modes available to get the Permit to Rohtang Pass?

**Answer:** Rohtang Pass Permit MIS web application is the only mode for getting the permits to Rohtang pass.

- 2. From where I can check the Permit Availability for a day? Answer: The option check availability of the Home Screen gives the idea of permit issued for a specific date. There user also gets the information of Issued permit, Left Permits as well as Permit requests under Process.
- 3. What is the timings for requesting for the permit?

**Answer:** The timings of permit can be found by clicking the concerned permit request option. These are highlighted in **red** colour.

4. What if the permits are still left and there are few requests under process?

**Answer:** If such scenario exists then keep on looking on the status as there may be chances where requests are not matured and still the permits can be left.

## 5. Can I reprint the permit?

**Answer:** Yes, there is a option available on the interface where a user can reprint his/her permit by providing the permit date and vehicle number.

- 6. Is there any option available for cancelling the issued permit? Answer: No, as per the administrative decision there is no facility to cancel the permit once issued.
- 7. How many permits can I print from my PC/ Mobile?

**Answer:** Maximum of 2 permits per device/ ip-address is allowed in order to cater the public at large.

**8. Whom to contact in case of some query related to Permit Issuance? Answer:** You can send an email to <u>rohtangrefunds@gmail.com</u> for any query related to Rohtang Permit Issuance.